**С 1 января 2016 года все розничные организации обязаны подтверждать данные о закупках алкогольной продукции, а с 1 июля 2016 года – передавать сведения в ЕГАИС о розничной продаже каждой бутылки алкогольной продукции.**

**ЕГАИС – это [единая государственная автоматизированная](http://egais.com/)  [информационная система](http://egais.com/)**, а, проще говоря, огромная база данных, в которой содержится вся информация обо всей алкогольной продукции либо производимой на территории России, либо ввозимой из других стран. В этой базе содержится информация о составе, производителе, крепости, объеме каждой выпущенной или ввезенной бутылки.

**Как взаимодействуют участники системы ЕГАИС?** ЕГАИС пронизывает абсолютно все зоны при производстве и обороте алкоголя. Сама задача системы – необходимость обеспечить контроль от выхода бутылки с конвейера, продажи дистрибьюторами и торговыми предприятиями до ее попадания в корзину потребителя.

Законодательством предусмотрена ответственность за несоблюдение требований о подключении к ЕГАИС.

Во-первых, осуществление оборота алкогольной продукции без передачи сведений в ЕГАИС является основанием для приостановления действия лицензии в соответствии со статьей 20 Федерального закона от 22.11.1995 № 171-ФЗ «О государственном регулировании производства и оборота этилового спирта, алкогольной и спиртосодержащей продукции и об ограничении потребления (распития) алкогольной продукции», а оборот этилового спирта, алкогольной и спиртосодержащей продукции, информация о которых не зафиксирована в установленном [порядке](consultantplus://offline/ref=152197A91F0059171DCCEAED6CE1B20CDC08CA68DFDD54C296E022D716C10C05C20FD1DF4B56C673F4v4C) в единой государственной автоматизированной информационной системе является основанием для аннулирования лицензии. Кроме того, **алкогольная и спиртосодержащая продукция в случае, если их** производство и (или) **оборот осуществляются без фиксации и передачи информации** об объеме производства и (или) оборота этилового спирта, алкогольной и спиртосодержащей продукции в единую государственную автоматизированную информационную систему, **подлежат изъятию** из незаконного оборота на основании решений уполномоченных в соответствии с законодательством Российской Федерации органов и должностных лиц.

Во-вторых, Кодексом об административных правонарушениях Российской Федерации предусмотрена ответственность в виде административного штрафа на должностных лиц в размере от десяти тысяч до пятнадцати тысяч рублей; на юридических лиц – от ста пятидесяти тысяч до двухсот тысяч рублей.

## **К ЕГАИС в обязательном порядке должны подключиться организации, осуществляющие:**

 производство пива и пивных напитков, сидра, пуаре и медовухи (за исключением производителей, производящих более 300 тысяч декалитров указанной продукции в год),

 закупки, хранение и поставки (в т.ч. импорт) алкогольной продукции (в т.ч. пиво, пивные напитки, сидр, пуаре и медовуху) и спиртосодержащей продукции,

розничную продажу алкогольной продукции.

### **Кто может не подключаться?**

В соответствии с Федеральным законом №182-ФЗ к ЕГАИС могут не подключаться организации, осуществляющие:

 розничную продажу пива и пивных напитков, сидра, пуаре и медовухи (в части фиксации продаж),

 розничную продажу алкогольной продукции при оказании услуг общественного питания,

 розничную продажу алкогольной продукции в поселениях с численностью населения менее 3000 человек, в которых отсутствует Интернет. Перечень таких поселений определяется законом субъекта РФ. В Красноярском крае проект такого закона в настоящее время проходит

согласование в установленном порядке.

**На кого временно не распространяется обязательное требование о подключении к ЕГАИС для передачи сведений о розничной продаже алкогольной продукции?**

 До 1 июля 2017 – года в отношении организаций, расположенных в сельских поселениях

# Как это будет работать на практике?

**Носителем всей информации** о составе, производителе, дате выпуска или ввоза в страну, времени и месте розлива, объеме тары и других уникальных характеристиках каждой бутылки **является федеральная специальная (акцизная) марка**.

Производитель или импортер наносят ее на каждую бутылку алкоголя, передавая всю необходимую информацию в ЕГАИС. **Марка содержит буквенно-цифровую информацию, которая закодирована также в 2Dштрихкоде PDF417 или micro PDF417**.

**Как передается информации о продаже?** При покупке бутылки алкоголя, кассир должен считать сканером штрихкод на акцизной или федеральной специальной марке, передав информацию о проданной бутылке в кассовую программу, совместимую с модулем ЕГАИС.

Этот модуль принимает данные и с помощью программного ключа электронной подписи, который предприятие-лицензиат получает на каждый торговый объект, информация шифруется и передается в систему ЕГАИС,

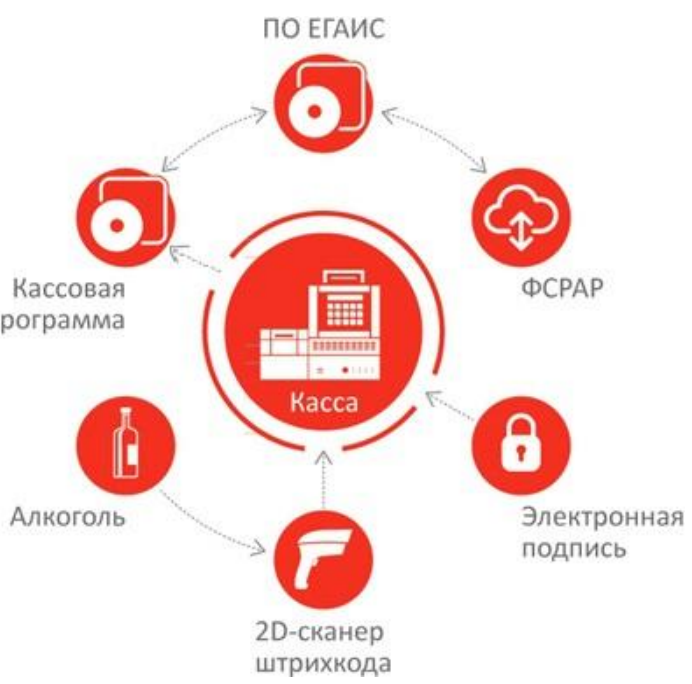

установленную у Федеральной службы по регулированию алкогольного рынка (ФС РАР).

После этого программа ЕГАИС формирует квитанцию и возвращает ее в кассу, после чего происходит закрытие чека с печатью слипа алкогольной продукции.

Таким образом, весь учет алкогольной продукции ведется онлайн.

**Сканер.** Очень важно, чтобы сканер, который работает на кассе обеспечивал возможность чтения данного кода. Для этого необходимы [2D](http://sb-sale.ru/catalog/scanner/?arrFilter_cf%5B30459%5D%5BLEFT%5D=0.00&arrFilter_cf%5B30459%5D%5BRIGHT%5D=66200.00&arrFilter_pf%5BProp_00282%5D=&arrFilter_pf%5BProp_00831%5D%5B%5D=61318&arrFilter_pf%5BProp_00685%5D=&arrFilter_pf%5BProp_00686%5D=&arrFilter_pf%5BProp_00766%5D=&arrFilter_pf%5BProp_00764%5D=&arrFilter_pf%5BProp_00651%5D%5BLEFT%5D=-30&arrFilter_pf%5BProp_00651%5D%5BRIGHT%5D=60&set_filter=%D0%BF%D0%BE%D0%B4%D0%BE%D0%B1%D1%80%D0%B0%D1%82%D1%8C&set_filter=Y)[сканеры, оснащенные технологией имидж-сканирования и возможностью](http://sb-sale.ru/catalog/scanner/?arrFilter_cf%5B30459%5D%5BLEFT%5D=0.00&arrFilter_cf%5B30459%5D%5BRIGHT%5D=66200.00&arrFilter_pf%5BProp_00282%5D=&arrFilter_pf%5BProp_00831%5D%5B%5D=61318&arrFilter_pf%5BProp_00685%5D=&arrFilter_pf%5BProp_00686%5D=&arrFilter_pf%5BProp_00766%5D=&arrFilter_pf%5BProp_00764%5D=&arrFilter_pf%5BProp_00651%5D%5BLEFT%5D=-30&arrFilter_pf%5BProp_00651%5D%5BRIGHT%5D=60&set_filter=%D0%BF%D0%BE%D0%B4%D0%BE%D0%B1%D1%80%D0%B0%D1%82%D1%8C&set_filter=Y)  [сканирования кода PDF417.](http://sb-sale.ru/catalog/scanner/?arrFilter_cf%5B30459%5D%5BLEFT%5D=0.00&arrFilter_cf%5B30459%5D%5BRIGHT%5D=66200.00&arrFilter_pf%5BProp_00282%5D=&arrFilter_pf%5BProp_00831%5D%5B%5D=61318&arrFilter_pf%5BProp_00685%5D=&arrFilter_pf%5BProp_00686%5D=&arrFilter_pf%5BProp_00766%5D=&arrFilter_pf%5BProp_00764%5D=&arrFilter_pf%5BProp_00651%5D%5BLEFT%5D=-30&arrFilter_pf%5BProp_00651%5D%5BRIGHT%5D=60&set_filter=%D0%BF%D0%BE%D0%B4%D0%BE%D0%B1%D1%80%D0%B0%D1%82%D1%8C&set_filter=Y)

**Кассовое программное** обеспечение должно быть сертифицированным ФГУП «ЦентрИнформ» на совместимость с модулем ЕГАИС.

**Фискальный регистратор** должен быть оснащен возможностью печати QR-кода на чеке. Так покупатель может сам считать зашитую в QRкоде гиперссылку на страницу с конкретной продукцией и сопоставить легитимность купленного товара.

**Как уже отмечалось,** к 1 января 2016 года организации, торгующие алкогольной продукцией в розницу, должны быть готовы к подтверждению через ЕГАИС факта закупки у поставщиков алкогольной продукции . Именно поэтому необходимо уже сейчас проверить, чтобы товароучетная или кассовая система была доработана для взаимодействия с ЕГАИС.

ТТН от поставщика торговой точкой может быть:

- полностью подтверждена (принята),
- полностью отклонена (отказ от поставки),
- при расхождении факта поставленного товара с данными ТТН будет оформлен факт расхождений.

3

#### **ЕГАИС в части отражения оборота и подтверждения закупки**

После внедрения ЕГАИС на розничных торговых предприятиях их взаимодействие с поставщиками алкогольной продукции будет строиться по следующей схеме:

1. Отправитель продукции (производитель, импортер или оптовик) фиксирует в ЕГАИС расходные накладные. Объем отгруженной продукции резервируется на остатках отправителя в ЕГАИС.

2. Получатель продукции (розничный магазин или другой оптовик) получает все отправленные на него накладные через Универсальный Транспортный Модуль (УТМ).

3. Далее возможны следующие ситуации:

 **Получатель согласен** принять продукцию. В этом случае получатель подтверждает получение.

 **Обнаружена фактическая недостача** продукции по сравнению с объемами, указанными в электронных накладных, здесь возможны следующие варианты:

Если получатель желает принять такую продукцию, формируется акт расхождений с исправленным количеством. Акт через УТМ попадает к отправителю и в ЕГАИС.

Если отправитель согласен с актом расхождений, с его остатка будет списан лишь согласованный с получателем объем.

Если отправитель не согласен с актом расхождений, он отказывает акт и тогда вся накладная отказывается и весь объем остается на остатках отправителя.

 **Обнаружен фактический избыток продукции** по сравнению с объемами, указанными в электронных накладных, тут, опять же, возможны варианты:

Если получатель желает принять такую продукцию, он подтверждает накладную. На избыточное количество отправитель формирует дополнительную накладную.

Если получатель не согласен принять продукцию, указанную в накладных, он отказывает пришедшую накладную. Отказанная продукция остается на остатках отправителя.

4. Все накладные, акты, а также подтверждения/отказы фиксируются в хранилище ЕГАИС. ФСРАР обрабатывает все поступающие документы и через УТМ возвращает отправителю квитанции о фиксации данных в ЕГАИС.

#### **Как подключиться к ЕГАИС?**

Для того, чтобы присоединиться к пользователям системы ЕГАИС, необходимо обзавестись самим модулем, который ФГУП «ЦентрИнформ» предоставляет бесплатно и озаботиться получением ЭЦП, без которой работа модуля невозможна. После этого можно отправлять заявку на подключение к системе в ФС РАР, завести на их сайте egais.ru личный кабинет и установить сам модуль на кассовое оборудование.

Основные компоненты системы ЕГАИС

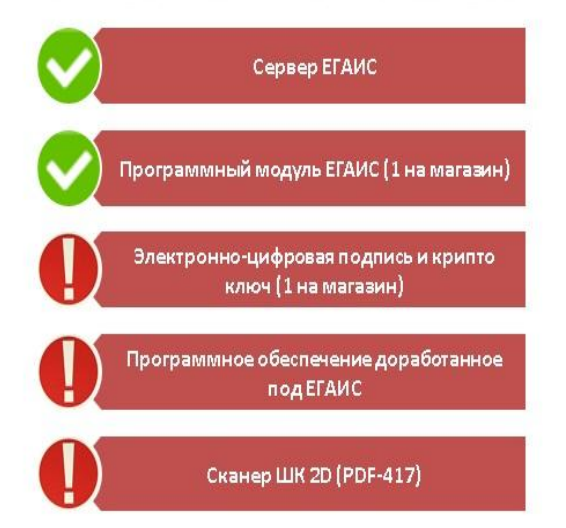

3 шага для подключения к ЕГАИС

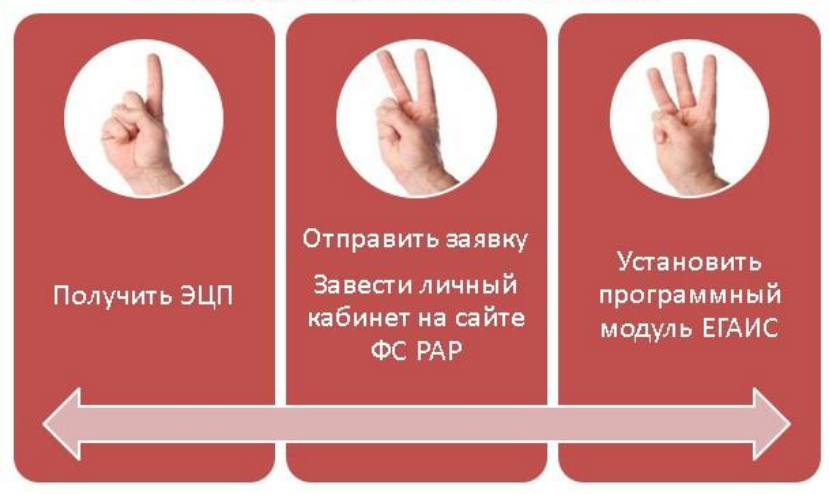

## **Этапы внедрения ЕГАИС**

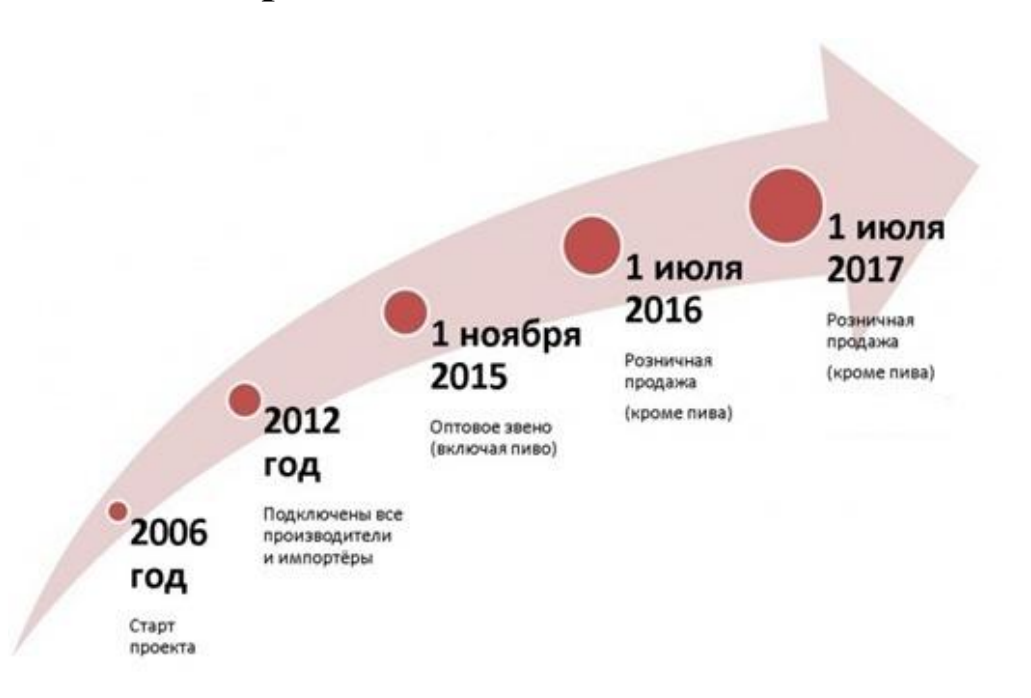

 Начало проекта отсчитывается с 2006 года, когда система была создана. Уже порядка 10 лет она внедряется на заводах производителей.

 К 2012 году все процессы учета были отлажены и к системе были подключены все производители и импортеры алкогольной продукции.

 С 1 ноября 2015 года обязательным является подключение всех оптовых компаний.

 С 1 июля 2016 года обязательным является подключение всех розничных магазинов.

 С 1 января на всех розничных предприятиях должен быть автоматизирован процесс подтверждения факта закупки алкогольной продукции.

 С 1 июля 2017 года к системе в обязательном порядке должны быть подключены все розничные точки в удаленных населенных пунктах страны.

## **Порядок подключения к системе ЕГАИС для оптовых и розничных организаций**

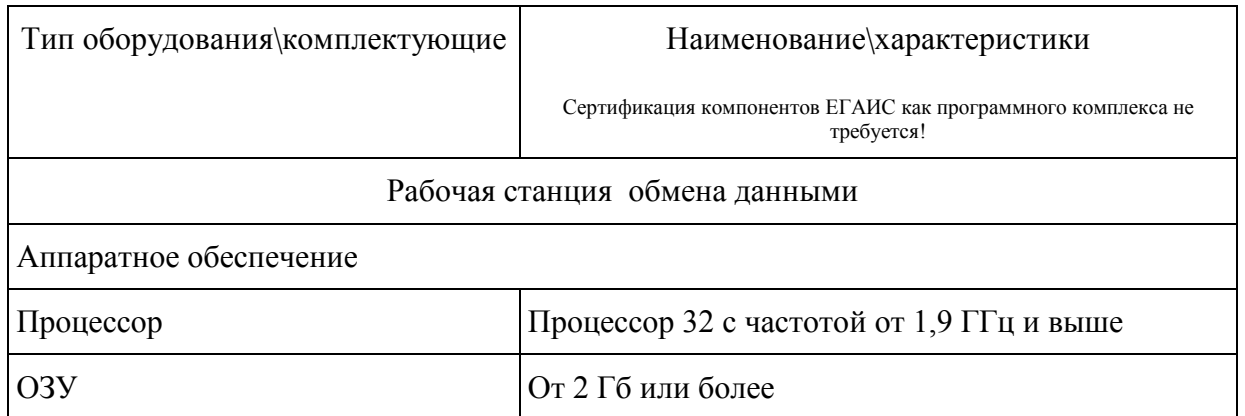

#### **Технические требования.**

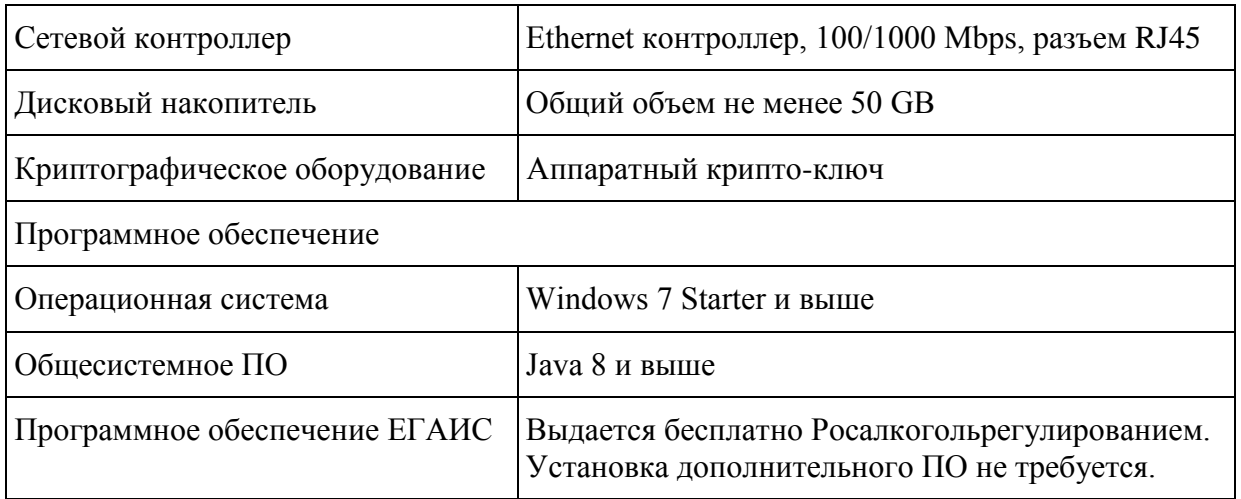

#### **Важно знать**

- 1. Сертификация сканеров и ПК **не требуется**;
- 2. Можно использовать **любой сканер**, считывающий 2D-код PDF417;
- 3. **Кассовое ПО должно быть модернизировано;**
- 4. Запись КЭП для еѐ использования в Транспортный модуль осуществляется только на ключевой носитель JaCarta PKI/ГОСТ SE (выдается УЦ «ЦентрИнформ»).

## **Куда можно обращаться и по каким вопросам?**

**ФС РАР (Росалкогольрегулирование)** – отвечает за ведение всей системы ЕГАИС. В структуру обращаться можно для:

 подачи заявления на подключение к ЕГАИС (необходимо обратиться в территориальный орган по месту нахождения заявителя или его обособленного подразделения, указанного в лицензии) (для организаций Красноярского края – это МРУ Росалкогольрегулирования по Сибирскому федеральному округу, контактная информация: 630099, г. Новосибирск, ул. Октябрьская, д.52, тел. +7 (383) 231-14-11, автоинформатор +7 (383) 231-13-63, [e-mail: info@sfo.fsrar.ru;](mailto:info@sfo.fsrar.ru)

 консультации по вопросам подключения к системе ЕГАИС (дежурная служба ЕГАИС), тел. +7(499)250-03-73,

 обучения операторов ЕГАИС (квалификация лица, эксплуатирующего программные средства ЕГАИС, должна быть подтверждена документом о прохождении им в специализированном учебном центре курса обучения по специализации "Эксплуатация программных средств ЕГАИС"),

предоставления информации из ЕГАИС.

## **Подключение**

## **Этапы подключения к ЕГАИС:**

## **1. Запись на аппаратный ключ сертификата КЭП.**

На период тестовых подключений, возможно использование тестового сертификата КЭП. Срок действия тестового сертификата – 2 месяца. Генерация Тестового сертификата производится самостоятельно представителем организации и доступна по адресу: [http://egais.ru/testkey/innemail.](http://egais.ru/testkey/innemail)

## **2. Вход в личный кабинет на портале [http://egais.ru/.](http://egais.ru/)**

Для входа в личный кабинет необходимо:

• Открыть портал [http://egais.ru](http://egais.ru/) и пройти по ссылке «Войти в личный кабинет».

 Нажать кнопку «Ознакомиться с условиями и проверить их выполнение» – это нужно, чтобы пройти проверку выполнения условий доступа к личному кабинету. В случае отсутствия каких-либо компонентов, система предложит скачать дистрибутив и выполнить их установку, пошагово подтверждая действия.

 После успешной проверки нужно нажать на кнопку «Перейти в личный кабинет»;

 В поле «Введите ПИН код Jacarta (ГОСТ)» ввести пароль пользователя для приложения ГОСТ и нажать на «Показать сертификаты»;

 После краткого ожидания отроется ЛК, где будет виден сформированный сертификат КЭП.

**3. Генерация RSA-ключа.** Чтобы выполнить генерацию RSA-ключ необходимо:

Кликнуть в ЛК по сформированному сертификату.

 Выбрать в боковом меню раздел «Получить ключ» – на открывшейся странице будут перечислены все места осуществления деятельности конкретной организации.

 Необходимо выбрать из списка локаций ту, для которой предназначен конкретный аппаратный ключ.

После записи на аппаратный ключ КЭП и генерации RSA-ключа носитель готов к работе с УТМ.

## **4. Загрузка транспортного модуля.**

Для получения дистрибутива УТМ необходимо:

- В ЛК открыть раздел «Транспортный модуль».
- Ввести действующий e-mail.

 Ссылка на скачивание дистрибутива будет выслана на указанный в запросе e-mail.

**Видеоинструкции по подключению размещены на портале Росалкогльрегулирования и доступны по ссылке: <http://egais.ru/news/view?id=8>**

## **Изменения в работе кассира**

В связи с введением ЕГАИС в привычной последовательности действий персонала на кассе произойдут некоторые изменения (только при продаже алкогольной продукции):

1. Покупатель приносит на кассу продукцию, среди которой есть алкоголь;

2. Кассир считывает EAN товара;

3. При считывании EAN алкогольной продукции на экране кассы появляется запрос «Отсканируйте ШК марки»;

4. С помощью 2D-сканера кассир считывает штрихкод ФСМ / АМ;

5. При успешном считывании ШК ФСМ / АМ товар добавляется в чек, иначе продажа данного товара отменяется;

6. Если весь товар внесѐн в чек, кассир нажимает кнопку «Итог»;

7. Кассовое ПО генерирует xml-файл и отправляет его в ПО ЕГАИС (Транспортный Терминал);

8. Транспортный Терминал формирует квитанцию и возвращает её в кассу;

9. Происходит закрытие чека с печатью слипа алкогольной продукции;

10. Покупатель, считав QR-код со слипа алкогольной продукции может проверить еѐ легальность;

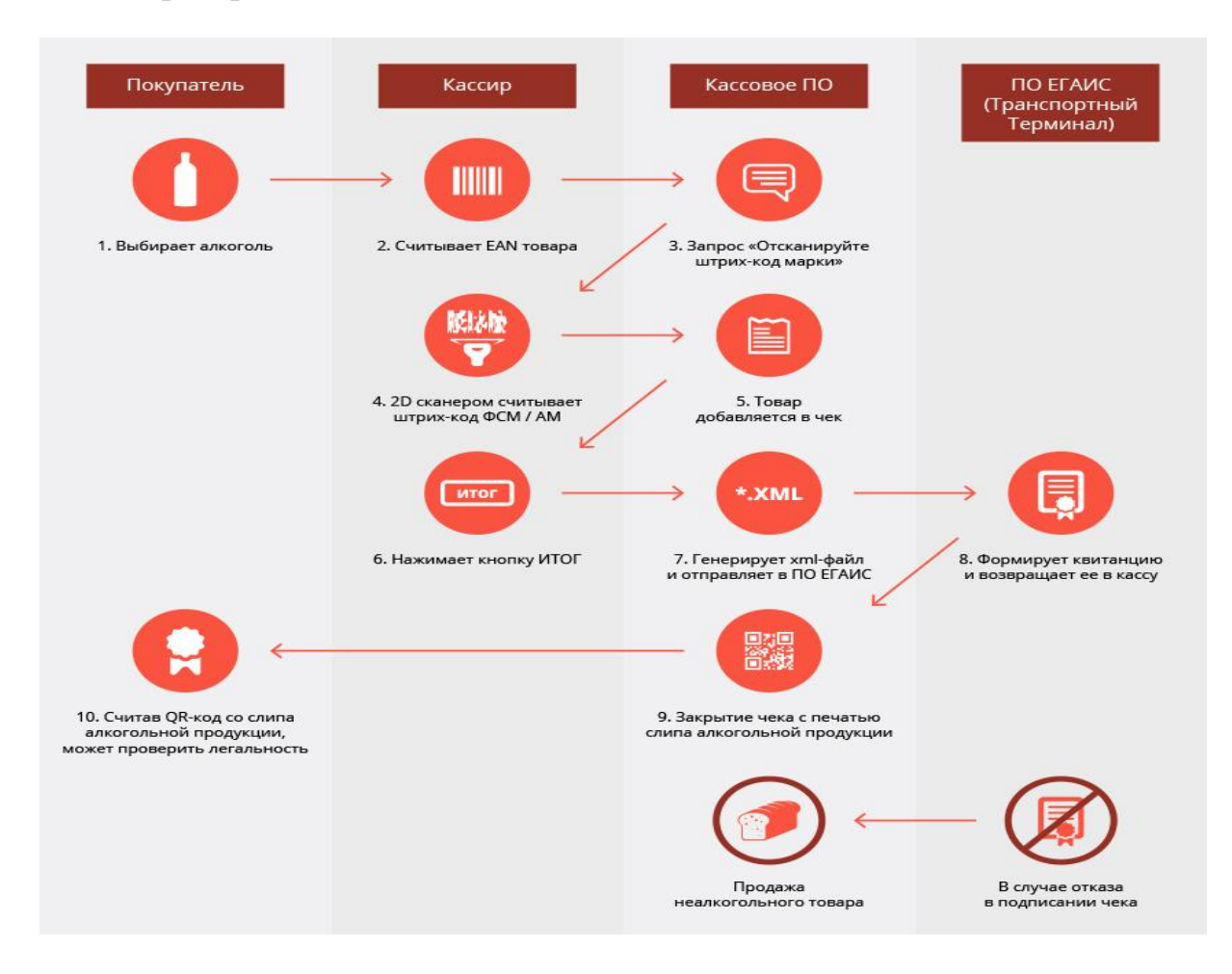

#### **Что, если алкогольный товар не пробивается?**

Если по какой-то причине ПО ЕГАИС (Транспортный Терминал) не отправляет квитанцию на кассу, то есть не подтверждает легальность продукции, выполняется удаление алкогольной продукции из чека для завершения продажи остального неалкогольного товара.

## **Почему алкоголь не пробился в чек?**

Основных причин тому, что единица алкогольной продукции не пробивается, две:

### **1. алкогольная продукция действительно нелегальная**

### **2. плохое качество штрихкода PDF417**

Основные причины того, что штрихкод не читается:

 несоответствие нанесенного штрих-кода ГОСТу (низкая категория читаемости);

истирание поверхности марки при транспортировке;

 искривление поверхности нанесенной марки из-за особенностей тары;

 нанесение на потребительскую упаковку декоративных материалов (условно);

 Объединение нескольких единиц потребительской упаковки в групповую тару (условно);

Использование сувенирной упаковки (условно).

## **Как избежать проблем с алкогольной продукцией на кассе?**

1. Обращать внимание на наличие и качество маркировки алкогольной продукции;

2. Аккуратно обращаться с алкогольной продукцией, не допуская порчи или затруднения считывания марки;

3. Работать с проверенными поставщиками;

4. Проверять легальность алкогольной продукции перед еѐ попаданием в торговый зал.

Продавец должен знать, что на прилавке!

**В соответствии с [Постановлением Правительства от 19 января](http://www.consultant.ru/document/cons_doc_LAW_17579/)  [1998 г. № 55](http://www.consultant.ru/document/cons_doc_LAW_17579/) организации, осуществляющие розничную продажу алкогольной продукции, до подачи алкогольной продукции в торговый зал проверяют подлинность федеральных специальных марок и акцизных марок визуально, а также с использованием доступа к информационным ресурсам Федеральной службы по регулированию алкогольного рынка.**

## **Снижение риска попадания контрафактной продукции в торговый зал**

Система ЕГАИС позволяет проверять подлинность алкогольной продукции не только в момент продажи на кассе. Зарегистрировавшись на сайте Росалкогольрегулирования, владелец магазина может в любой момент проверить свой товар.

# **Для того, чтобы наладить учет алкогольной продукции в ЕГАИС в установленные законом сроки, необходимо заблаговременно обратиться в уполномоченные организации.**

#### **Для подключения к ЕГАИС необходимо до 1 января 2016 г.:**

1. Приобрести носитель JaCarta SE PKI/ГОСТ;

2. Приобрести КЭП;

3. Получить на [сайте](https://egais.ru/) сертификат для установки защищенного соединения системой ЕГАИС;

4. Получить на [сайте](https://egais.ru/) дистрибутив ПО ЕГАИС «Транспортный Терминал».

Предприятиям розничной торговли в срок до 1 июля 2016 г. необходимо:

1. Получить Технические требования к кассовому программному обеспечению для работы в ЕГАИС Розница;

2. Обратиться к разработчику кассового программного обеспечения за приведением ПО в соответствие техническим требованиям;

3. Приобрести для сканирования марок сканеры, протестированные для работы с ЕГАИС и поддерживающие формат PDF417.

**Выбор и интеграция оборудования, адаптация программного обеспечения – процесс не одного дня! Заблаговременное обращение к уполномоченным поставщикам решений ЕГАИС, приобретение оборудования и программного обеспечения, сертифицированного для работы с системой, поможет избежать сбоев в работе торговых предприятий и предотвратить возникновение убытков.**

## **Придется ли прекращать торговлю алкоголем в случае сбоя системы?**

Торговое предприятие не может отвечать за качество передачи данных по сети Интернет, поэтому при кратковременных отключениях торговлю спиртным можно продолжать. Информация о продажах будет сохранена на компьютере и при восстановлении связи передана на сервер ЕГАИС.

Другие проблемы с оборудованием и связью предприятие будет обязано устранить в течение 3 дней.

## **Программное обеспечение**

Для взаимодействия с ЕГАИС на кассе должно быть установлено программное обеспечение, совместимое с программным модулем системы. В данный момент ФГУП «ЦентрИнформ» проводит тестирование программного обеспечения.

## **Протестировано**

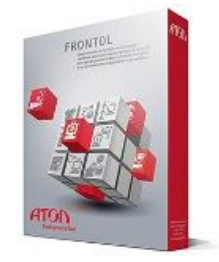

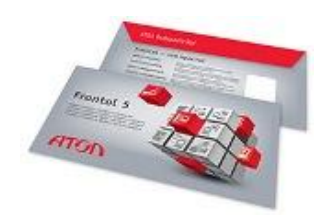

### **[Frontol 4](http://www.atol.ru/software/front-office/frontol-32/) (Frontol для Win32 версии 4.9.19)**

Программа прошла тестирование и готова к работе с ЕГАИС. Фронт-офисное решение Frontol 4 уже было установлено двумя торговыми сетями, благодаря чему они успешно подключились к ЕГАИС и уже готовы к вступлению в силу законодательных требований.

### **[Frontol 5](http://www.atol.ru/software/front-office/frontol-5/) для Windows**

Новая версия программного обеспечения Frontol 4. Frontol 5 разработан для автоматизации торгового зала предприятий розничной торговли и общественного питания любых форматов и размеров.

Программа прошла тестирование и готова к работе с ЕГАИС.

**Супермаг-УКМ v.4** соответствует техническим требованиям ситемы ЕГАИС в Розничном звене.

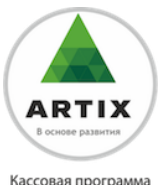

Artix:POS

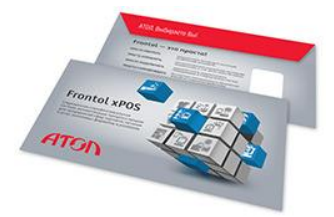

#### **Artix: POS версия 4**

Front-office для применения в компьютернокассовых системах на базе фискальных регистраторов или принтеров ЕНВД.

## **[Frontol xPOS](http://www.atol.ru/software/front-office/frontol-xpos/)**

Новое профессиональное кроссплатформенное ПО разработанное специально для предприятий розничной торговли.

#### **В процессе тестирования**

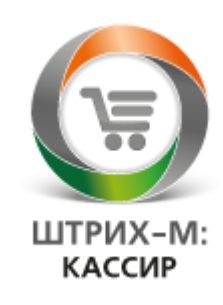

### **Штрих-М: Кассир v.5**

Программа для автоматизации рабочего места кассира на предприятиях розничной торговли, разработанная на платформе 1С: Предприятие 8.

#### **SET Retail 10**

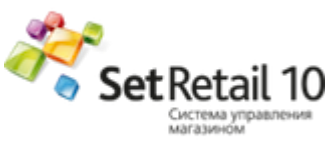

Обновленная версия программы Set Retail 10 получила целый ряд инновационных функций, способствующих ускорению работы кассира и сокращению времени, которое сотрудник тратит на обслуживание покупателей.

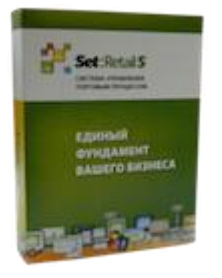

### **SET Retail 5**

Предназначена для управления магазином – как одиночным, так и входящим в состав сети. Ее функциональность охватывает все бизнес-процессы.

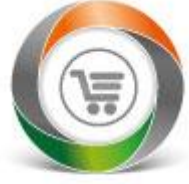

ШТРИХ-М: **РОЗНИЧНАЯ ТОРГОВЛЯ** 

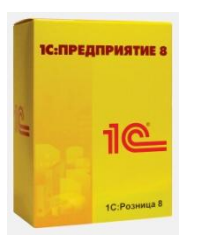

## **Штрих-М: Розничная торговля 5**

Программа, одновременно сочетающая в себе возможности Штрих-М: Кассир и Штрих-М: Торговое предприятие. Решение, ориентированное на продуктовую розницу.

#### **1С: Предприятие, Конфигурация: Розница**

Конфигурация «Розница» предназначена для автоматизации бизнес-процессов магазинов, которые могут входить в распределенную розничную сеть торгового предприятия. Может использоваться для автоматизации магазинов с большим количеством рабочих мест, в том числе и в качестве кассовой программы.